# 綁 定 車 號 操 作 說 明

綁定車號, 待繳停車費貼心提醒, 不漏繳

#### 於首頁點選「路邊停車」

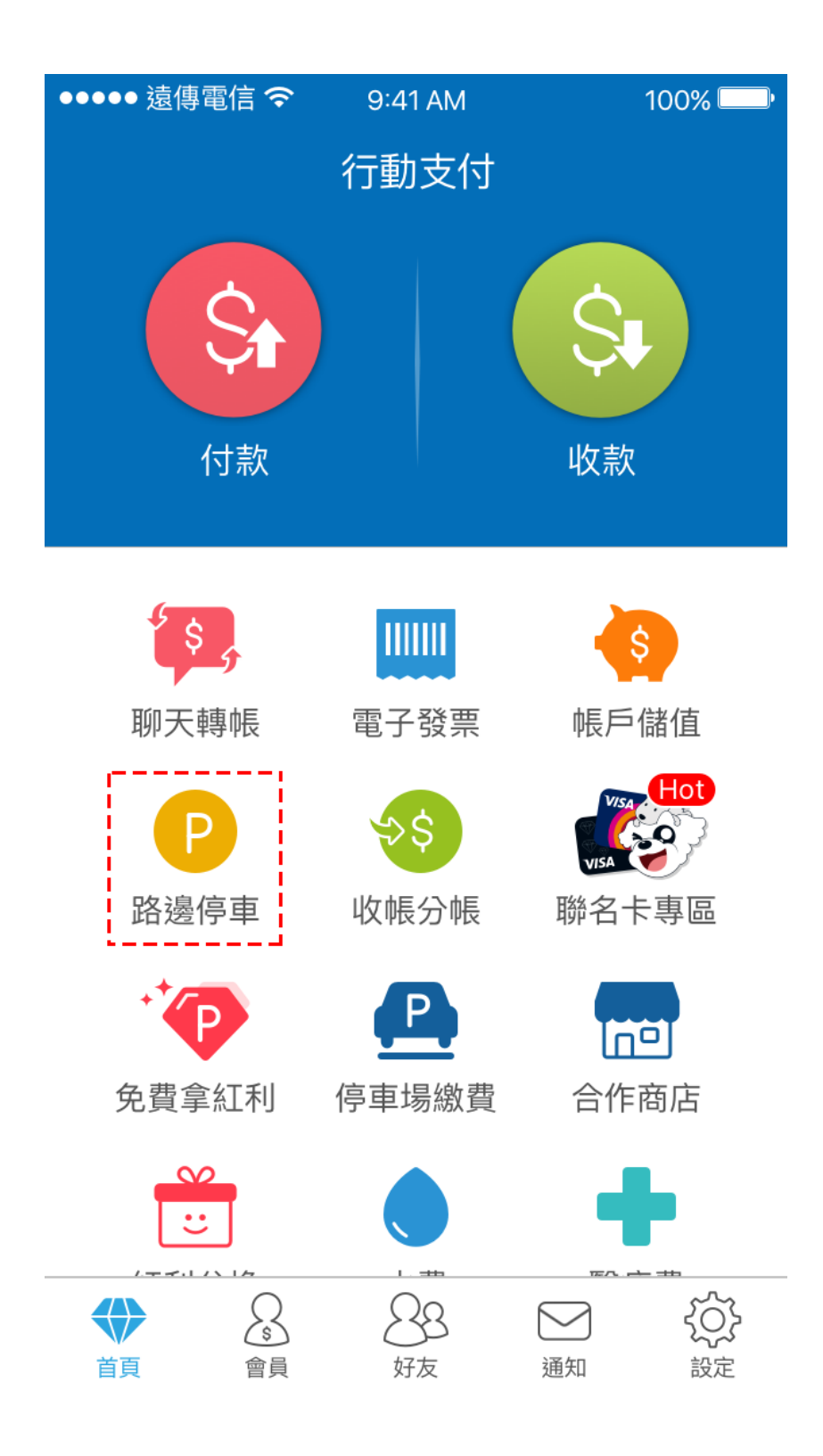

 $\cdot$  2

## 點選「新增車籍資料」

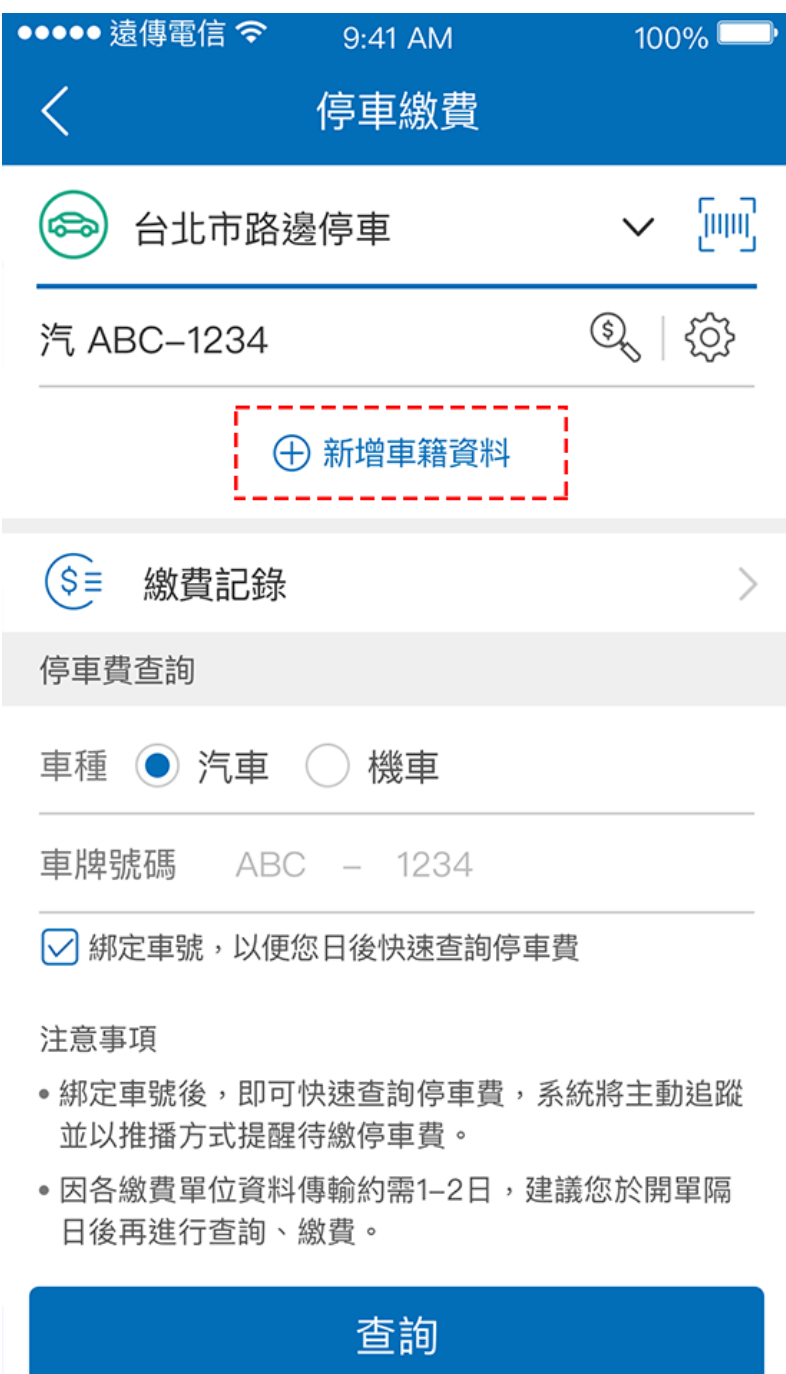

選擇車種,

### 輸入車號進行綁定申請

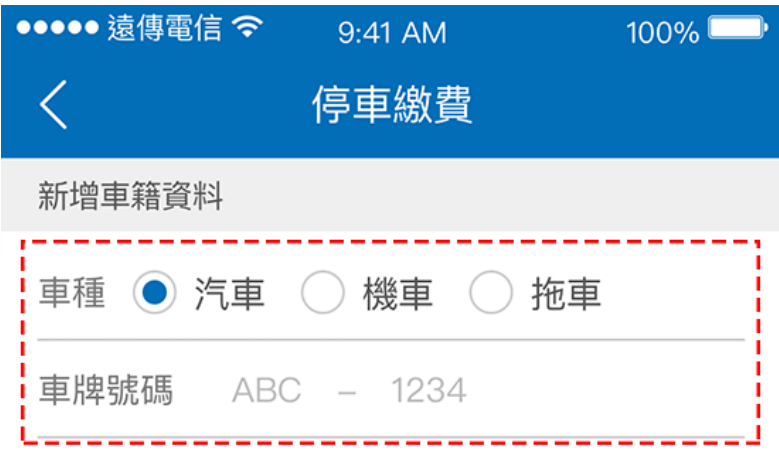

為避免重覆繳款,綁定成功後將無法與其他代扣繳機構 綁定/約定,若重覆綁定將會產生綁定/約定失敗。

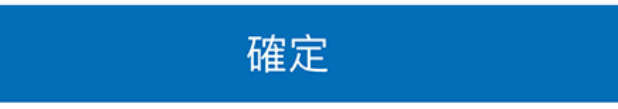

點選紅框內 icon

## 檢視各縣市綁定狀態

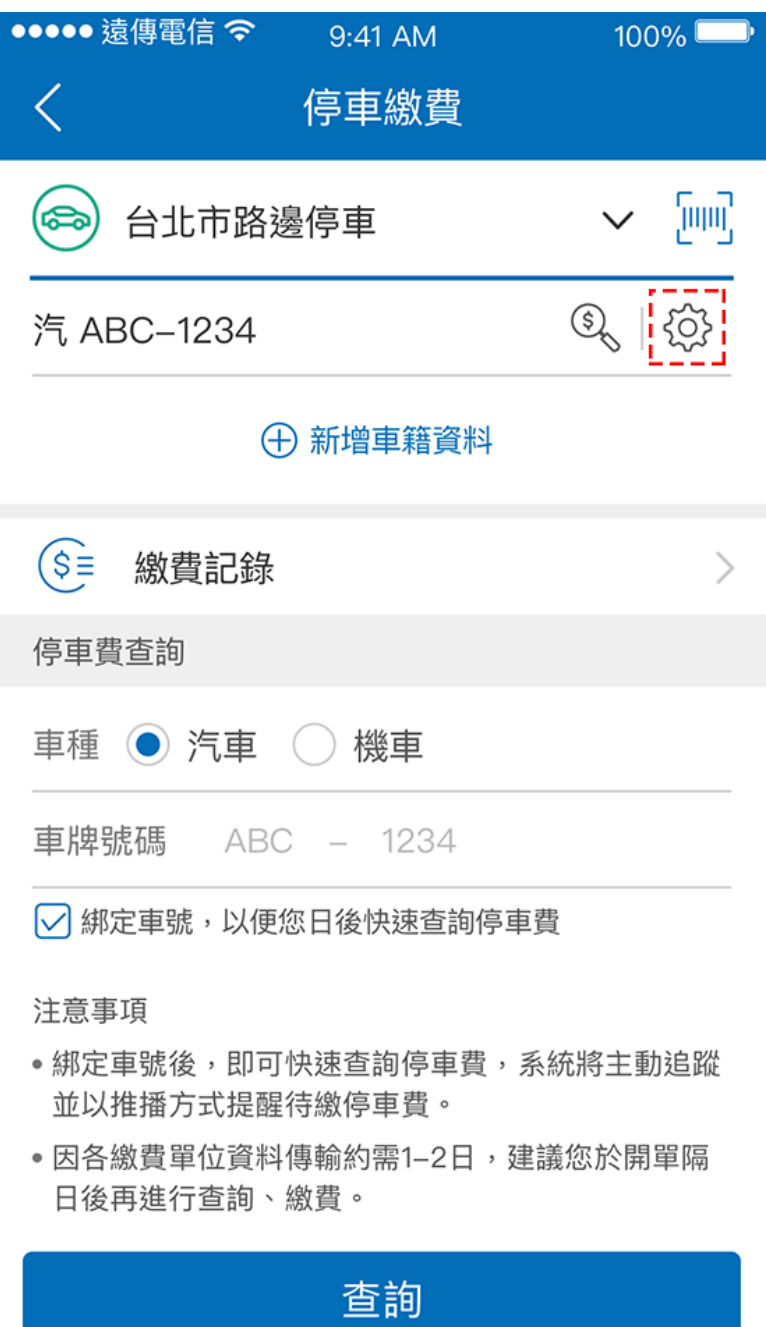

可針對縣市進行綁定/解除申請,

或刪除車籍資料

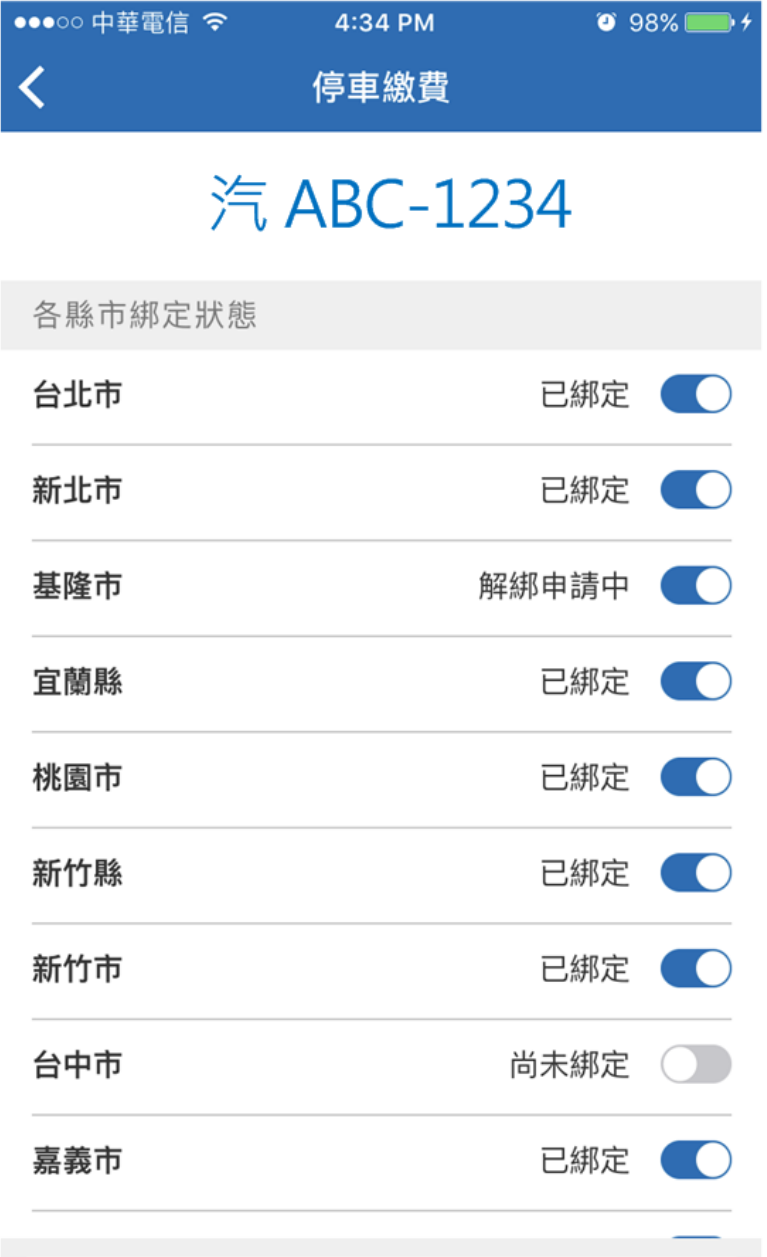

刪除此車籍資料

點選紅框內 icon

可快速查詢所選縣市待繳的停車費

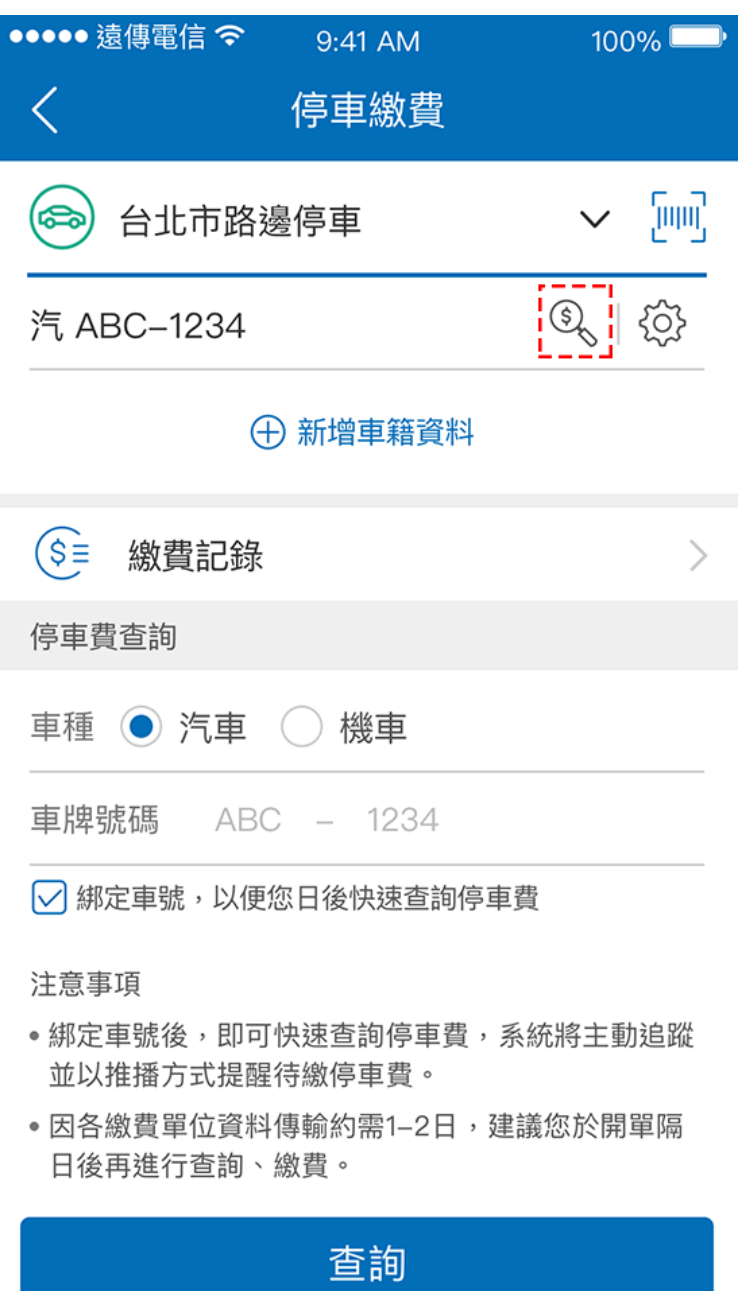